## **C-PLOTTM FORMAT REFERENCE**

 $\dot{G}$ 

 $\varsigma$ 

 $\ddot{a}$ 

á

à

 $\overline{O}$ 

ã

å

 $\breve{\sigma}$ 

O ABCD

ABCD

ABCD

ABCD

4 ABCD

5 ABCD

6 ABOB

7 ABCD

 $8$   $\triangle$  $R$  $C$ 

 $\bigcap$ 

 $\left| \right|$ 

 $\overline{2}$ 

 $\overline{\mathcal{S}}$ 

 $\triangle$ 

 $\overline{\nabla}$ 

 $\mathbf{1}$ 

 $\overline{2}$ 

3

abcd 0123 ?\$&!

abcd 0123 ?\$&!

abcd 0123 ?\$&!

abcd 0123 ?\$&!

abcd 0123 ?\$&!

abcd 0123 ?\$&!

\$ 18

 $20$ ሇ

 $\partial_{\mathcal{H}}$ 19

 $C$ 

 $\text{I}123$  ?\$ &!

0123 ?\$&!

 $0123$  ?\$&!

27  $\triangleleft$ 

 $\forall$ 

 $\mathsf B$ 

 $D28$ 

abrd

abcd

 $abcd$ 

9

 $10$ 

 $11$ 

☆ 12

 $\blacktriangleright$ 

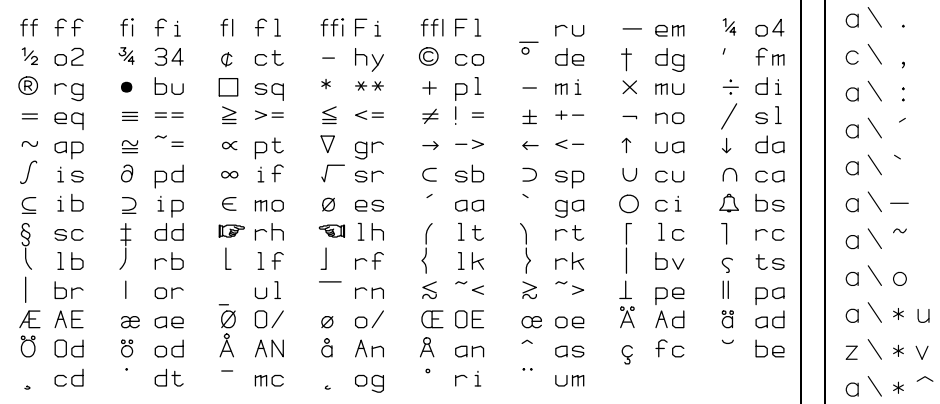

ž â  $\circ$ Above: Precede the appropriate 2 characters from the chart with **\(** to create the special character shown to their left.  $\Box$ Above center: Follow the desired letter with the coding shown to add accent marks to lower-case characters.

Above right : C-PLOT's nine fonts.

Sequence Meaning

Directly right: 36 built-in symbol and line types. To select a symbol or line, enter the numeric or alpha code shown as an argument to the **sy** command.

Below: Precede the appropriate Roman character with **\(\*** to create the Greek letter shown below it.

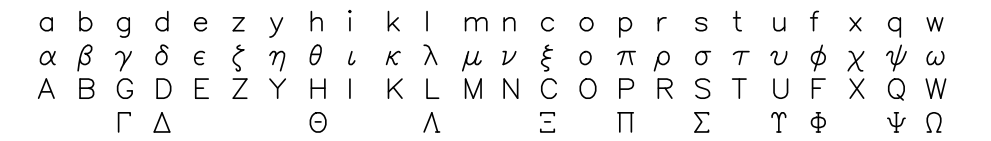

 $\star$  13  $* 22 - \overline{4}$  $\bigcap$ 5  $Q14$  $*23$  ---- $\overline{\phantom{a}}$ 6  $\varphi$  15 素 24 ---F  $\blacktriangle$  $325 - F$  $\diamond$  16  $\overline{7}$  $\overline{\textbf{v}}$ 8  $$17$ Q 26 -To select features, enter **ty** and a value for each of the 4 attributes the command controls: *x*, *y* and *z* axes

The special sequences in the table below can be used to precisely position text in your plots and to control certain other text features. A backslash **\** precedes all sequences. Some take decimal parameters, represented by **N**. The first character before **N** becomes the delimiter. Scanning for **N** continues until either a matching delimiter or a non-digit, non-sign or non-decimal point character is found. The delimiter can be any character.

and the overall plot. The values may be entered in decimal, octal or hex. Each argument is the sum of the values associated with the alternate mode in the tables below. A 0 for a feature chooses the default mode, so only include values for the alternate modes you want. Entering 1040 for an axis, for instance, selects no numbering (16) and no tick marks inside the axis (1024). Entering a 0 for any of the arguments to **ty** selects all the usual modes. Entering a **.** will cause the program to use the previous value for that plot type. You can control individual features by entering the appropriate value for the feature followed by a **+** to turn it on or a **–** to turn it off. For example, **ty . +8 .** turns on the logarithmic axis mode just for the y axis.

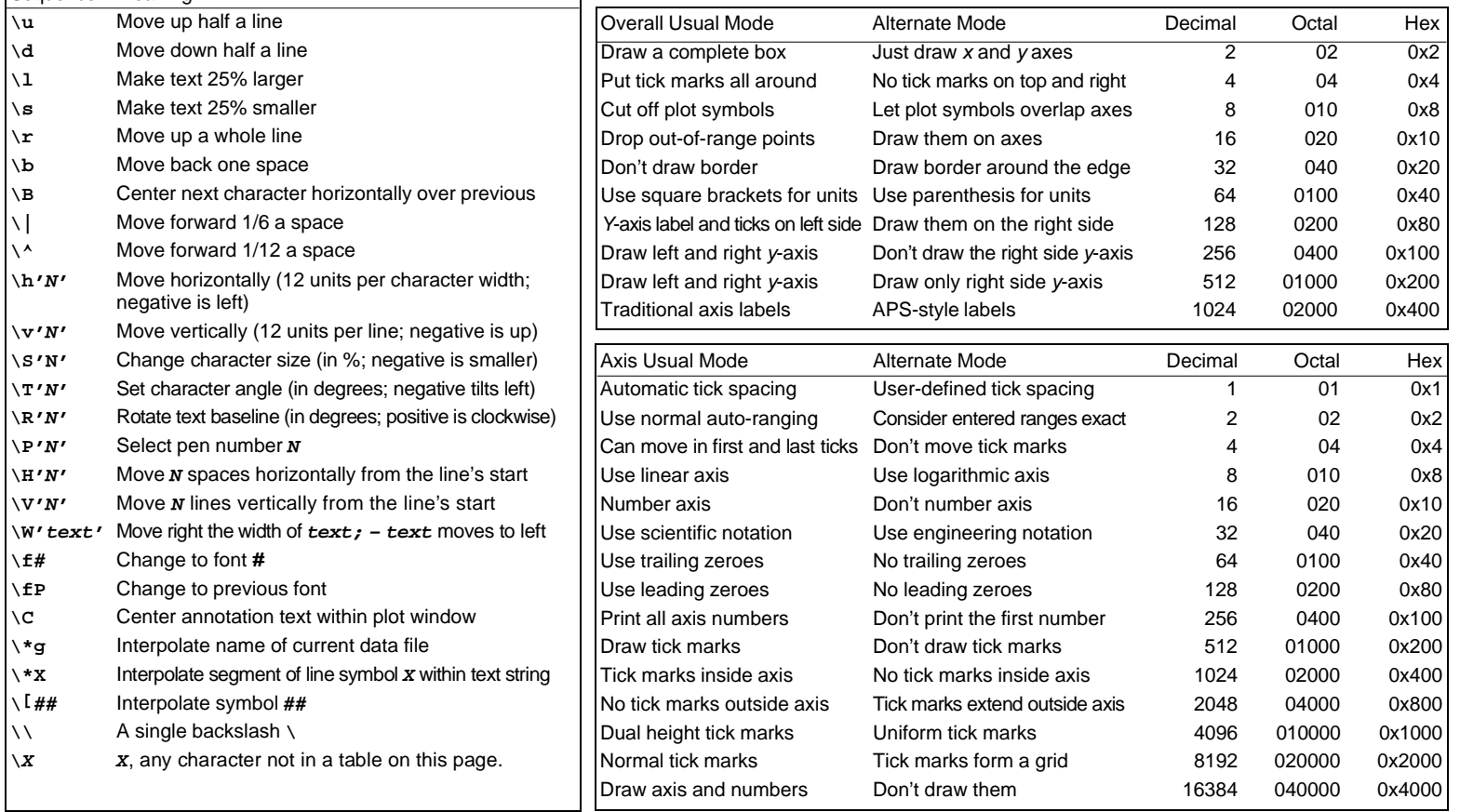